# **webhooks Documentation**

*Release 0.4.1*

**Daniel Greenfeld**

**Mar 05, 2018**

## **Contents**

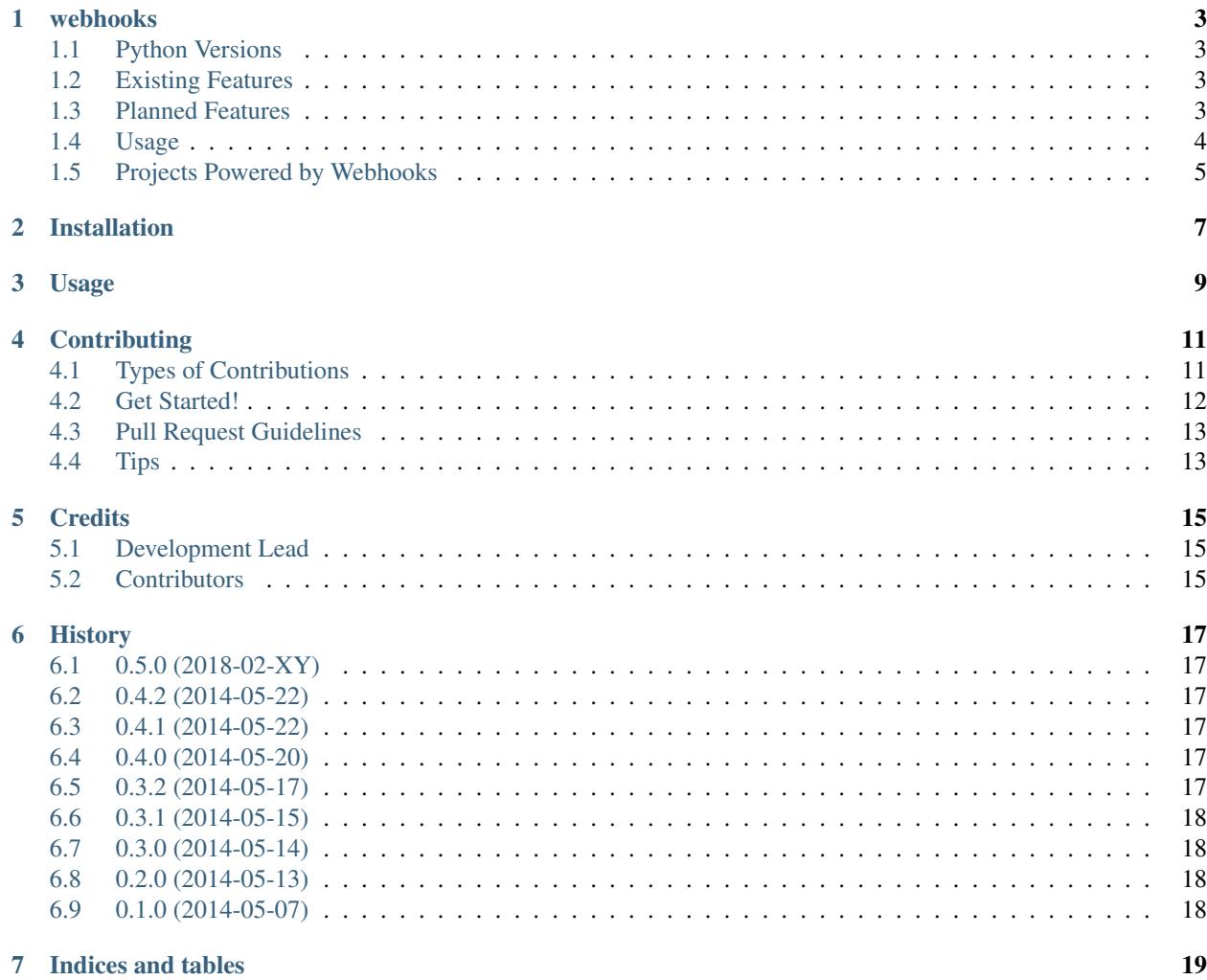

Contents:

### webhooks

#### <span id="page-6-0"></span>build | failing pypi package 0.4.2 Python + Webhooks Made Easy

- Free software: BSD license
- Documentation: [http://webhooks.rtfd.org.](http://webhooks.rtfd.org)

WARNING This project is in a beta state. It's still undergoing some changes and documentation is in-progress.

### <span id="page-6-1"></span>**1.1 Python Versions**

Currently works in:

- Python 2.7
- Python 3.3

### <span id="page-6-2"></span>**1.2 Existing Features**

- Easy to integrate into any package or project
- Comes with several built-in senders for synchronous webhooks.
- Comes with a RedisQ-powered asynchronous webhook.
- Extendable functionality through the use of custom senders and hash functions.

### <span id="page-6-3"></span>**1.3 Planned Features**

- Comes with many built-in senders for synchronous and asynchronous webhooks.
- Special functions for combining multiple sends of identical payloads going to one target into one.
- Follows <http://resthooks.org> patterns
- Great documentation
- Compatibility with PyPy

### <span id="page-7-0"></span>**1.4 Usage**

Follow these easy steps:

- 1. Import the webhook decorator.
- 2. Define a function that returns a JSON-serializable dictionary or iterable.
- 3. Add the webhook decorator and pass in a sender\_callable.
- 4. Define timeout, any custom headers such as authentication, signing\_secret, and encoding (application/json|application/x-www-form-urlencoded)
- 5. Call the function!

Synchronous example (async examples to come soon):

```
>>> from webhooks import webhook
>>> from webhooks.senders import targeted
>>> @webhook(sender_callable=targeted.sender)
>>> def basic(wife, husband, url, encoding, timeout, custom_headers, signing_secret):
>>> return {"husband": husband, "wife": wife}
>>> r = basic("Audrey Roy Greenfeld", "Daniel Roy Greenfeld", url="http://httpbin.org/
˓→post", encoding="application/json", \
>>> timeout=10, custom_headers = {"Basic" : "dXNlcjpzdXBlcnNlY3JldA=="}, signing_
˓→secret="secret1")
>>> import pprint
>>> pprint.pprint(r)
{'attempt': 1,
 'error': None,
'hash': '9d930cc754004d5790869fdfb6064f62',
'husband': 'Daniel Roy Greenfeld',
'post_attributes': {'headers': {'Basic': 'dXNlcjpzdXBlcnNlY3JldA==',
                                 'x-hub-signature':
˓→'sha256=e67a669f944fe752f9d9da15c5bcb4d332fceb4940ab512090e124c52c44cfa5'},
                     'json': '{"hash": "9d930cc754004d5790869fdfb6064f62", "husband":
˓→"Daniel Roy Greenfeld", "wife": "Audrey Roy Greenfeld"}',
                     'timeout': 10},
'response': '{\n "args": {}, \n "data": "\\"{\\\\\\"hash\\\\\\": \\\\\\
\rightarrow"9d930cc754004d5790869fdfb6064f62\\\\\\", \\\\\"husband\\\\\\": \\\\\"Daniel Roy.
˓→Greenfeld\\\\\\", \\\\\\"wife\\\\\\": \\\\\\"Audrey Roy Greenfeld\\\\\\"}\\"", \n
˓→"files": {}, \n "form": {}, \n "headers": {\n "Accept": "*/*", \n "Accept-
˓→Encoding": "gzip, deflate", \n "Basic": "dXNlcjpzdXBlcnNlY3JldA==", \n
˓→"Connection": "close", \n "Content-Length": "125", \n "Content-Type":
˓→"application/json", \n "Host": "httpbin.org", \n "User-Agent": "python-
˓→requests/2.18.4", \n "X-Hub-Signature":
˓→"sha256=e67a669f944fe752f9d9da15c5bcb4d332fceb4940ab512090e124c52c44cfa5"\n }, \n
\rightarrow"json": "{\\"hash\\": \\"9d930cc754004d5790869fdfb6064f62\\", \\"husband\\": \\
˓→"Daniel Roy Greenfeld\\", \\"wife\\": \\"Audrey Roy Greenfeld\\"}", \n "origin":
\rightarrow"38.104.237.126", \n "url": "http://httpbin.org/post"\n}\n',
'status_code': 200,
```

```
'success': True,
'wife': 'Audrey Roy Greenfeld'}
```
## <span id="page-8-0"></span>**1.5 Projects Powered by Webhooks**

• <https://github.com/pydanny/dj-webhooks>

## Installation

#### <span id="page-10-0"></span>At the command line:

\$ easy\_install webhooks

#### Or, if you have virtualenvwrapper installed:

\$ mkvirtualenv webhooks \$ pip install webhooks

Usage

<span id="page-12-0"></span>To use webhooks in a project:

**import webhooks**

## **Contributing**

<span id="page-14-0"></span>Contributions are welcome, and they are greatly appreciated! Every little bit helps, and credit will always be given. You can contribute in many ways:

## <span id="page-14-1"></span>**4.1 Types of Contributions**

#### **4.1.1 Report Bugs**

Report bugs at [https://github.com/pydanny/webhooks/issues.](https://github.com/pydanny/webhooks/issues)

If you are reporting a bug, please include:

- Your operating system name and version.
- Any details about your local setup that might be helpful in troubleshooting.
- Detailed steps to reproduce the bug.

#### **4.1.2 Fix Bugs**

Look through the GitHub issues for bugs. Anything tagged with "bug" is open to whoever wants to implement it.

#### **4.1.3 Implement Features**

Look through the GitHub issues for features. Anything tagged with "feature" is open to whoever wants to implement it.

#### **4.1.4 Write Documentation**

webhooks could always use more documentation, whether as part of the official webhooks docs, in docstrings, or even on the web in blog posts, articles, and such.

#### **4.1.5 Submit Feedback**

The best way to send feedback is to file an issue at [https://github.com/pydanny/webhooks/issues.](https://github.com/pydanny/webhooks/issues)

If you are proposing a feature:

- Explain in detail how it would work.
- Keep the scope as narrow as possible, to make it easier to implement.
- Remember that this is a volunteer-driven project, and that contributions are welcome :)

### <span id="page-15-0"></span>**4.2 Get Started!**

Ready to contribute? Here's how to set up *webhooks* for local development.

- 1. Fork the *webhooks* repo on GitHub.
- 2. Clone your fork locally:

\$ git clone git@github.com:your\_name\_here/webhooks.git

3. Install your local copy and its dependencies into a virtualenv. Assuming you have virtualenvwrapper installed, this is how you set up your fork for local development:

```
$ mkvirtualenv webhooks
$ cd webhooks/
$ python setup.py develop
$ pip install -r dev-requirements.txt
```
4. Create a branch for local development:

\$ git checkout -b name-of-your-bugfix-or-feature

Now you can make your changes locally.

5. When you're done making changes, check that your changes pass flake8 and the tests, including testing other Python versions with tox:

```
$ flake8 webhooks tests
$ python setup.py test
$ tox
```
To get flake8 and tox, just pip install them into your virtualenv.

6. Commit your changes and push your branch to GitHub:

```
$ git add .
$ git commit -m "Your detailed description of your changes."
$ git push origin name-of-your-bugfix-or-feature
```
7. Submit a pull request through the GitHub website.

## <span id="page-16-0"></span>**4.3 Pull Request Guidelines**

Before you submit a pull request, check that it meets these guidelines:

- 1. The pull request should include tests.
- 2. If the pull request adds functionality, the docs should be updated. Put your new functionality into a function with a docstring, and add the feature to the list in README.rst.
- 3. The pull request should work for Python 2.6, 2.7, and 3.3, and for PyPy. Check [https://travis-ci.org/pydanny/](https://travis-ci.org/pydanny/webhooks/pull_requests) [webhooks/pull\\_requests](https://travis-ci.org/pydanny/webhooks/pull_requests) and make sure that the tests pass for all supported Python versions.

## <span id="page-16-1"></span>**4.4 Tips**

To run a subset of tests:

\$ python -m unittest tests.test\_webhooks

## **Credits**

## <span id="page-18-1"></span><span id="page-18-0"></span>**5.1 Development Lead**

• Daniel Greenfeld / @pydanny

## <span id="page-18-2"></span>**5.2 Contributors**

- Audrey Roy / @audreyr
- Noah Haibach / @noahhai

### **History**

## <span id="page-20-1"></span><span id="page-20-0"></span>**6.1 0.5.0 (2018-02-XY)**

- Added encoding, header, and signature
- Improved tests
- Better RQ support

## <span id="page-20-2"></span>**6.2 0.4.2 (2014-05-22)**

• Convert python-requests bytes to string when using Python 3

## <span id="page-20-3"></span>**6.3 0.4.1 (2014-05-22)**

• Replaced *json262* with *standardjson* package.

## <span id="page-20-4"></span>**6.4 0.4.0 (2014-05-20)**

- Replaced *utils.encoders* with *json262* package.
- utf-8 encoding everywhere
- Add *from '\_\_future\_\_ import absolute\_import* everywhere.

## <span id="page-20-5"></span>**6.5 0.3.2 (2014-05-17)**

• Brought in simplified *cached\_property* decorator

## <span id="page-21-0"></span>**6.6 0.3.1 (2014-05-15)**

- Added more Senderable attributes to make it easier to track what's going on.
- Added the missing webhooks.sender package to setup.py.

## <span id="page-21-1"></span>**6.7 0.3.0 (2014-05-14)**

- Added extensible Senderable class to expedite creating new senders.
- Added async\_redis sender.
- Added travis-ci.

## <span id="page-21-2"></span>**6.8 0.2.0 (2014-05-13)**

- Added functioning hook decorator.
- Ramped up test coverage.
- Hash functions placed in their own module.
- Cleaned up JSON encoder thanks to Audrey Roy Greenfeld!

## <span id="page-21-3"></span>**6.9 0.1.0 (2014-05-07)**

• First release on PyPI.

Indices and tables

- <span id="page-22-0"></span>• genindex
- modindex
- search